# Zebra Communication Central

Version 1.0.23404

Workcloud Communication

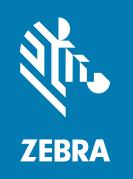

**Installation and Configuration** 

#### Copyright

#### 2024/02/20

ZEBRA and the stylized Zebra head are trademarks of Zebra Technologies Corporation, registered in many jurisdictions worldwide. All other trademarks are the property of their respective owners. ©2023 Zebra Technologies Corporation and/or its affiliates. All rights reserved.

Information in this document is subject to change without notice. The software described in this document is furnished under a license agreement or nondisclosure agreement. The software may be used or copied only in accordance with the terms of those agreements.

For further information regarding legal and proprietary statements, please go to:

SOFTWARE: zebra.com/linkoslegal. COPYRIGHTS: zebra.com/copyright.

PATENTS: ip.zebra.com.

WARRANTY: zebra.com/warranty.

END USER LICENSE AGREEMENT: zebra.com/eula.

#### **Terms of Use**

#### **Proprietary Statement**

This manual contains proprietary information of Zebra Technologies Corporation and its subsidiaries ("Zebra Technologies"). It is intended solely for the information and use of parties operating and maintaining the equipment described herein. Such proprietary information may not be used, reproduced, or disclosed to any other parties for any other purpose without the express, written permission of Zebra Technologies.

#### **Product Improvements**

Continuous improvement of products is a policy of Zebra Technologies. All specifications and designs are subject to change without notice.

## **Liability Disclaimer**

Zebra Technologies takes steps to ensure that its published Engineering specifications and manuals are correct; however, errors do occur. Zebra Technologies reserves the right to correct any such errors and disclaims liability resulting therefrom.

# **Limitation of Liability**

In no event shall Zebra Technologies or anyone else involved in the creation, production, or delivery of the accompanying product (including hardware and software) be liable for any damages whatsoever (including, without limitation, consequential damages including loss of business profits, business interruption, or loss of business information) arising out of the use of, the results of use of, or inability to use such product, even if Zebra Technologies has been advised of the possibility of such damages. Some jurisdictions do not allow the exclusion or limitation of incidental or consequential damages, so the above limitation or exclusion may not apply to you.

#### **About Zebra Communication Central**

Zebra Communication Central supports the PTT button functions of Bluetooth headsets for Workcloud Communication PTT Pro for Android and Workcloud Communication Enterprise Voice. Zebra Communication Central is a separate APK that must be installed on Zebra and third-party devices that use a Bluetooth headset with a PTT button.

Zebra Communication Central requires PTT Pro for Android 3.3.10199 or later and Voice 9.0.22309 or later.

Zebra Communication Central supports the following headsets:

- BluSkye Bluetooth RSM
- BlueParrott B650-XT
- BlueParrott S650-XT
- JABRA Perform 45
- JABRA C300-XT
- JABRA C400-XT
- JABRA B350-XT
- JABRA B450-XT
- JABRA B550-XT
- JABRA M300-XT

#### **Install Zebra Communication Central**

Installation of the Zebra Communication Central app can be accomplished in multiple ways, and the enterprise should choose the preferred method for its mode of operation.

Table 1 Installation Methods

| Method                               | Description                                                                                                    |
|--------------------------------------|----------------------------------------------------------------------------------------------------|
| Mobile Device<br>Management<br>(MDM) | Download the app via MDM if supported by your enterprise. Many enterprises use MDMs to manage the applications and other aspects of their Android devices. Using a file manager, find the APK on the device and click it to install. |
| Sideload                             | Install the app without using the Google Play store via one of the many sideloading methods.                                                                                                    |
| App Store                            | Search for the app and follow the instructions to install the software on the device.                                                                                                    |

MDM and sideloading are well-known techniques already in widespread use that vary between devices and MDM platforms and are not described in this document.

#### **System Requirements**

The system requirements for Zebra Communication Central include the following:

• Android versions 10, 11, 12, and 13.

- Accept all permission requests to enable Zebra Communication Central to receive Bluetooth button events.
  - Location Permission (all Android versions)
  - Bluetooth Scan Permission (Android 12 and later)
  - Push Notification Permission (Android 13 and later)

Tap the to open the Zebra Communication Central **About** screen and verify the version.

Figure 1 Zebra Communication Central About Screen

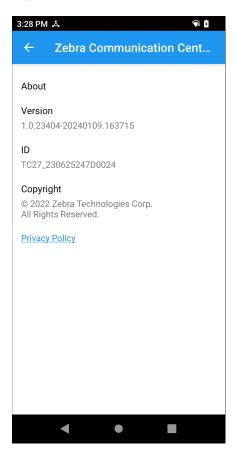

# **Enabling Zebra Communication Central with Workcloud Communication Enterprise Voice**

The Zebra Communication Central app automatically connects to Voice when it is installed with all of the necessary permissions.

The Voice **About** screen displays the Zebra Communication Central status.

Figure 2 About Screen for Voice with Zebra Communication Central

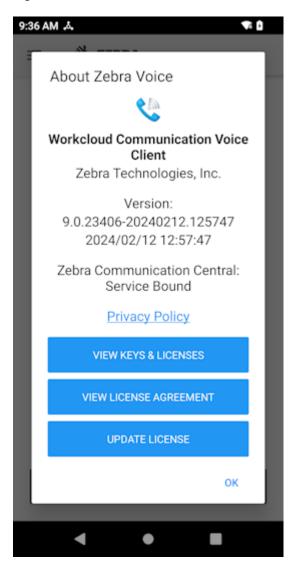

Workcloud Communication Enterprise Voice receives the Bluetooth events on Tap, on Double Tap, and on Long Press. Refer to PTT Button Behavior for Voice for more information.

### **Enabling Zebra Communication Central with Workcloud Communication PTT Pro**

PTT Pro for Android requires a configuration change to enable Zebra Communication Central. You can configure PTT Pro for Android through the app settings or use the JSON configuration file. Refer to the Workcloud Communication PTT Pro for Android Configuration Guide for information regarding the headsetType JSON parameter.

You can enable Zebra Communication Central in the Settings for the PTT Pro app. Zebra Communication Central must be installed.

- 1. Tap the **Navigation Drawer** = and select **Settings**.
- 2. Tap Headset Sound Profile.
- 3. Tap Headset Type.

4. Select Zebra Communication Central.

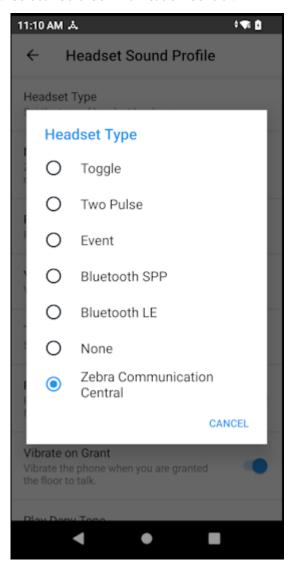

5. Check the About screen to confirm that PTT Pro for Android uses Zebra Communication Central.

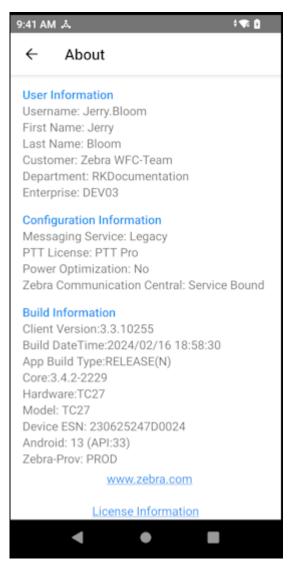

PTT Pro for Android receives the PTT Bluetooth events on Tap, on Double Tap, and on Long Press. Refer to PTT Button Behavior for PTT Pro for Android for information about PTT button events.

# **Configure Zebra Communication Central**

You do not need to configure Zebra Communication Central to use the <u>supported headsets</u> listed in this document. If Zebra Communication Central does not recognize a Bluetooth headset with a PTT button, you can configure the app with the new headset. New configurations are added to the default configuration.

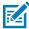

**NOTE:** Bluetooth headsets with SPP profile support can only be configured to detect PTT button press and release events.

**Table 2** Zebra Communication Central Configuration Parameters

| Parameter              | Description                | Туре | Default Value             | Configurable<br>Values |
|------------------------|----------------------------|------|---------------------------|------------------------|
| press_keys             | Press the PTT button event | List | ["#p"]                    | N/A                    |
|                        | button event               |      | ["+PTT=P"]                |                        |
| release_keys           | Release the                | List | ["#r"]                    | N/A                    |
|                        | PTT button<br>event        |      | ["+PTT=R"]                |                        |
| emergency_press_keys   | Press the                  | List | ["PTTE=P"]                | N/A                    |
|                        | emergency<br>button event  |      |                           |                        |
| emergency_release_keys | Release the                | List | ["PTTE=R"]                | N/A                    |
|                        | emergency<br>button event  |      |                           |                        |
| blueparrot_headset     | Supported                  | List | ["Perform 45", "M300",    | N/A                    |
|                        | headsets                   |      | "C300", "B550", "B450",   |                        |
|                        |                            |      | "B350", "C400", "Reveal", |                        |
|                        |                            |      | "S450", "VXi Parrott",    |                        |
|                        |                            |      | "APTT300", "PB"]          |                        |

#### Adding a Headset to Zebra Communication Central

If necessary, you can add support for a headset to Zebra Communication Central. Create a token with the headset configuration using Workcloud Communication Provisioning Manager version 3.0.20306 or later. Use the device to scan the token or enter the token manually. Refer to the Workcloud Communication Provisioning Manager Customer Administrator Guide for information about using Provisioning Manager to configure devices.

A new token replaces any previous token but does not affect the default configuration.

**1.** Tap Zebra Communication Central on the device to display the app.

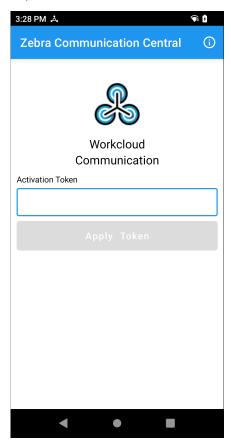

- **2.** Apply the token with one of the following methods:
  - Use the device to scan the QR code of the token from Workcloud Communication Provisioning Manager.
  - Enter the name of the token displayed above the QR code.
- 3. Click Apply Token.

**4.** Zebra Communication Central displays a message if the token is valid or invalid.

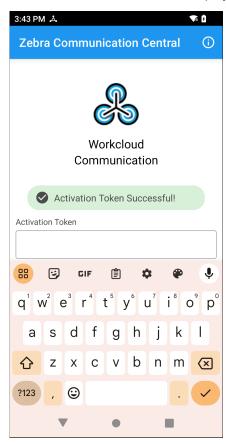

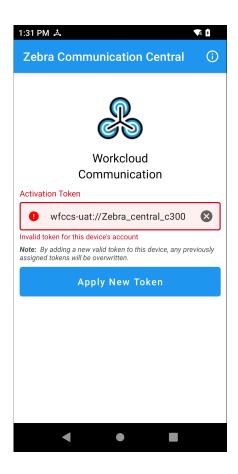

#### **PTT Button Behavior**

The PTT button provides different capabilities according to the device configuration and if PTT Pro for Android and Workcloud Communication Enterprise Voice are both installed.

#### PTT Button Behavior for Workcloud Communication Enterprise Voice

The PTT button provides multiple functions in the Voice client.

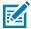

**NOTE:** Voice recognizes only Single Tap and Long Press events.

**Table 3** Voice PTT Key Press Events

| Key Event  | Voice<br>Command<br>Enabled<br>(Yes or No) | Incoming<br>Call (Yes<br>or No) | In Active<br>Call (Yes<br>or No) | Result                    |
|------------|--------------------------------------------|---------------------------------|----------------------------------|---------------------------|
| Single Tap | Yes                                        | No                              | No                               | Initiates voice command.  |
| Single Tap | Yes or No                                  | Yes                             | No                               | Answer the incoming call. |
| Single Tap | Yes or No                                  | No                              | Yes                              | Mute or unmute call.      |
| Single Tap | No                                         | No                              | No                               | No action.                |

**Table 3** Voice PTT Key Press Events (Continued)

| Key Event  | Voice<br>Command<br>Enabled<br>(Yes or No) | Incoming<br>Call (Yes<br>or No) | In Active<br>Call (Yes<br>or No) | Result                    |
|------------|--------------------------------------------|---------------------------------|----------------------------------|---------------------------|
| Double Tap | Yes or No                                  | Yes or No                       | Yes or No                        | No action.                |
| Long Press | Yes or No                                  | No                              | No                               | No action.                |
| Long Press | Yes or No                                  | Yes                             | No                               | Reject the incoming call. |
| Long Press | Yes or No                                  | No                              | Yes                              | End voice call.           |

#### PTT Button Behavior for PTT Pro for Android

The PTT Button provides multiple functions for the PTT Pro for Android client. The configuration of the client determines available functions.

The following client configuration options affect the behavior of the PTT button.

#### **Voice Commands**

When Voice Commands are enabled, a single tap initiates a voice command. This occurs whether PTT Pro runs in the background or is the active application. If PTT Pro for Android is the active application a contact is selected, a single tap initiates an ad-hoc call.

#### **Default Callee**

When Default Callee is enabled, a single tap or a long press initiates a PTT call to the default callee when PTT Pro for Android is in the foreground. When PTT Pro runs in the background a double tap initiates a call to the default callee if the user is not in a call.

#### **Enable Double Key Press Feature**

When the Double Key Press Feature is enabled, a double tap leaves the current call.

Table 4 PTT Pro for Android Key Press Events

| Key<br>Event  | Voice<br>Command<br>Enabled (Y<br>or N) | PTT<br>Pro in<br>Foreground<br>(Y or N) | Selected<br>(Y or N) | Default<br>Callee<br>Configured?<br>(Y or N) | Default<br>Callee<br>Selected?<br>(Y or N) | In Active<br>Call (Y<br>or N) | Result                                              |
|---------------|-----------------------------------------|-----------------------------------------|----------------------|----------------------------------------------|--------------------------------------------|-------------------------------|-----------------------------------------------------|
|               |                                         | •                                       |                      | re is enabled<br>ature is not                |                                            |                               |                                                     |
|               |                                         |                                         |                      |                                              |                                            | the PTT but                   | ton behavior.                                       |
| Single<br>Tap | Υ                                       | Y or N                                  | N                    | Y or N                                       | Y or N                                     | N                             | Initiates voice command.                            |
| Single<br>Tap | Υ                                       | N                                       | Y or N               | Y or N                                       | Y or N                                     | N                             | Initiates voice command.                            |
| Single<br>Tap | Y                                       | Y                                       | N                    | Y or N                                       | Y or N                                     | N                             | Call default callee without taking the floor.       |
| Single<br>Tap | Y                                       | Y                                       | Y                    | Y or N                                       | Y or N                                     | N                             | Call the selected contact without taking the floor. |

 Table 4
 PTT Pro for Android Key Press Events (Continued)

| Key<br>Event  | Voice<br>Command<br>Enabled (Y<br>or N) | PTT<br>Pro in<br>Foreground<br>(Y or N) | Contact<br>Selected<br>(Y or N) | Default<br>Callee<br>Configured?<br>(Y or N) | Default<br>Callee<br>Selected?<br>(Y or N) | In Active<br>Call (Y<br>or N) | Result                                                      |
|---------------|-----------------------------------------|-----------------------------------------|---------------------------------|----------------------------------------------|--------------------------------------------|-------------------------------|-------------------------------------------------------------|
| Single<br>Tap | N                                       | N                                       | Y or N                          | Y or N                                       | Y or N                                     | N                             | Call default callee without taking the floor.               |
| Single<br>Tap | N                                       | N                                       | Y or N                          | Y or N                                       | Y or N                                     | N                             | No action.                                                  |
| Single<br>Tap | Y or N                                  | Y or N                                  | Y or N                          | Y or N                                       | Y or N                                     | Y                             | No action.                                                  |
| Double<br>Tap | Y or N                                  | Y or N                                  | Y or N                          | Y or N                                       | Y or N                                     | N                             | Call default callee without taking the floor.               |
| Double<br>Tap | Y or N                                  | Y or N                                  | Y or N                          | Y or N                                       | Y or N                                     | N                             | No action.                                                  |
| Double<br>Tap | Y or N                                  | Y or N                                  | Y or N                          | Y or N                                       | Y or N                                     | Υ                             | Leave the PTT Pro call.                                     |
| Long<br>Press | Y                                       | Y or N                                  | N                               | Y or N                                       | Y or N                                     | N                             | Initiates voice command.                                    |
| Long<br>Press | Y                                       | Y                                       | N                               | Υ                                            | Υ                                          | N                             | Call default callee and take the floor.                     |
| Long<br>Press | Y                                       | Υ                                       | Y                               | Y or N                                       | Y or N                                     | N                             | Call the selected contact and take the floor.               |
| Long<br>Press | N                                       | N                                       | Y or N                          | Y                                            | Y or N                                     | N                             | Call default callee and take the floor.                     |
| Long<br>Press | N                                       | N                                       | Y or N                          | N                                            | N                                          | N                             | No action.                                                  |
| Long<br>Press | Y or N                                  | Y                                       | Y or N                          | Y or N                                       | Y or N                                     | Y                             | Take the floor or release the floor of an ongoing PTT call. |

#### PTT Button Behavior for PTT Pro and Voice

The PTT button provides multiple functions when PTT Pro for Android and Voice are installed on the same device.

 Table 5
 Key Press Events for PTT Pro for Android and Voice on the Same Device

|                                                                | Key<br>Event                                                                                       | Voice<br>Command<br>Enabled<br>(Y or N) |  | In Voice<br>Call (Y<br>or N) |  | Configured <sup>®</sup> | Callee | PTT Pro<br>Contact<br>Selected?<br>(Y or N) | In PTT<br>Pro Call<br>(Y or N) | Result |
|----------------------------------------------------------------|----------------------------------------------------------------------------------------------------|-----------------------------------------|--|------------------------------|--|-------------------------|--------|---------------------------------------------|--------------------------------|--------|
| Y indicates the action is occurring or the feature is enabled. |                                                                                                    |                                         |  |                              |  |                         |        |                                             |                                |        |
|                                                                | N indicates the action does not occur or the feature is not enabled.                               |                                         |  |                              |  |                         |        |                                             |                                |        |
|                                                                | Y or N indicates that the action or status of the feature does not affect the PTT button behavior. |                                         |  |                              |  |                         |        |                                             |                                |        |

 Table 5
 Key Press Events for PTT Pro for Android and Voice on the Same Device (Continued)

| Key<br>Event  | Voice<br>Command<br>Enabled<br>(Y or N) | Incoming<br>Voice<br>Call (Y<br>or N) | In Voice<br>Call (Y<br>or N) | PTT<br>Pro in<br>Foreground<br>(Y or N) | Default<br>Callee<br>Configured<br>(Y or N) | Default<br>Callee<br>Selected?<br>(Y or N) | PTT Pro<br>Contact<br>Selected?<br>(Y or N) | In PTT<br>Pro Call<br>(Y or N) | Result                                          |
|---------------|-----------------------------------------|---------------------------------------|------------------------------|-----------------------------------------|---------------------------------------------|--------------------------------------------|---------------------------------------------|--------------------------------|-------------------------------------------------|
| Single<br>Tap | Y                                       | N                                     | N                            | Y or N                                  | Y or N                                      | N                                          | N                                           | N                              | Initiate voice command.                         |
| Single<br>Tap | Y or N                                  | Z                                     | N                            | Y                                       | Y                                           | Y                                          | N                                           | N                              | Call default callee without taking the floor.   |
| Single<br>Tap | Y or N                                  | N                                     | N                            | Y                                       | Υ                                           | Y or N                                     | Y                                           | N                              | Call selected contact without taking the floor. |
| Single<br>Tap | N                                       | N                                     | N                            | Y                                       | Y                                           | Υ                                          | N                                           | N                              | Call default callee without taking the floor.   |
| Single<br>Tap | Y or No                                 | Y                                     | N                            | Y or N                                  | Y or N                                      | Y or N                                     | Y or N                                      | N                              | Accept the incoming call.                       |
| Single<br>Tap | Y or N                                  | N                                     | Υ                            | Y or N                                  | Y or N                                      | Y or N                                     | Y or N                                      | N                              | Mute or unmute the ongoing call.                |
| Single<br>Tap | N                                       | N                                     | N                            | N                                       | Υ                                           | Y or N                                     | Y or N                                      | N                              | Call default callee without taking the floor.   |
| Single<br>Tap | Y or N                                  | N                                     | N                            | Υ                                       | Y or N                                      | Y or N                                     | Y or N                                      | Y                              | No action.                                      |
| Double<br>Tap | Y or N                                  | N                                     | N                            | Y or N                                  | Y                                           | Y or N                                     | Y or N                                      | N                              | Call default callee without taking the floor.   |
| Double<br>Tap | Y or N                                  | N                                     | Υ                            | Y or N                                  | Y or N                                      | Y or N                                     | Y or N                                      | N                              | No action.                                      |
| Double<br>Tap | Y or N                                  | Υ                                     | Y or N                       | Y or N                                  | Y or N                                      | Y or N                                     | Y or N                                      | N                              | No action.                                      |
| Double<br>Tap | Y or N                                  | N                                     | N                            | Y or N                                  | N                                           | Y or N                                     | Y or N                                      | N                              | No action.                                      |
| Double<br>Tap | Y or N                                  | N                                     | N                            | Y or N                                  | Y or N                                      | Y or N                                     | Y or N                                      | Υ                              | Leave PTT call.                                 |
| Long<br>Press | Υ                                       | N                                     | N                            | Y or N                                  | Y or N                                      | N                                          | N                                           | N                              | Initiate voice command.                         |
| Long<br>Press | Y or N                                  | N                                     | N                            | Y                                       | Υ                                           | Y                                          | N                                           | N                              | Call default callee and take the floor.         |
| Long<br>Press | Y or N                                  | N                                     | N                            | Y                                       | Y                                           | Y or N                                     | Y                                           | N                              | Call selected contact and take the floor.       |
| Long<br>Press | N                                       | N                                     | N                            | N                                       | Υ                                           | Y or N                                     | Y or N                                      | N                              | Call default callee and take the floor.         |
| Long<br>Press | N                                       | N                                     | N                            | N                                       | N                                           | N                                          | Y or N                                      | N                              | No action.                                      |

 Table 5
 Key Press Events for PTT Pro for Android and Voice on the Same Device (Continued)

| Key<br>Event  | Voice<br>Command<br>Enabled<br>(Y or N) |   | In Voice<br>Call (Y<br>or N) | PTT<br>Pro in<br>Foreground<br>(Y or N) | Default<br>Callee<br>Configured<br>(Y or N) | Default<br>Callee<br>Selected?<br>(Y or N) | PTT Pro<br>Contact<br>Selected?<br>(Y or N) | In PTT<br>Pro Call<br>(Y or N) | Result                          |
|---------------|-----------------------------------------|---|------------------------------|-----------------------------------------|---------------------------------------------|--------------------------------------------|---------------------------------------------|--------------------------------|---------------------------------|
| Long<br>Press | Y or N                                  | N | N                            | Y                                       | Y or N                                      | Y or N                                     | Y or N                                      | Y                              | Take or release the floor.      |
| Long<br>Press | Y or N                                  | Y | Y or N                       | Y or N                                  | Y or N                                      | Y or N                                     | Y or N                                      | N                              | Reject the incoming voice call. |

# **Revision History**

Changes to this guide are listed below.

| Change         | Date         | Description                                                                                                    |
|----------------|--------------|----------------------------------------------------------------------------------------------------|
| MN-004659-01EN | January 2023 | Initial release.                                                                                                    |
| MN-004659-02EN | March 2023   | Added support for BluSkye Bluetooth RSM and JABRA Perform 45.                                                                                                 |
| MN-004659-03EN | June 2023    | Updated to reflect the new version number.                                                                                                    |
| MN-004659-04EN | October 2023 | Added support for BlueParrott headsets S650-XT and B650-XT. Updated PTT button action table to align PTT soft button actions with headset PTT button actions. |
| MN-004659-05EN | January 2024 | New UI screens for applying a configuration token.                                                                                                    |
| MN-004659-06EN | March 2024   | Rebranding from Workforce Connect to Workcloud Communication.                                                                                                 |

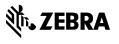